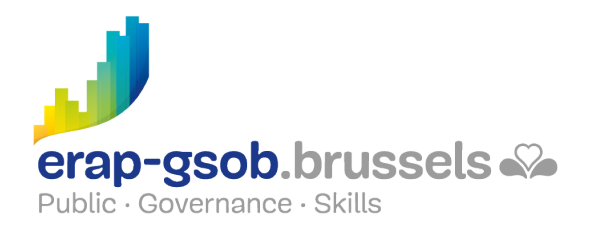

# WORD - FONCTIONS DE BASE

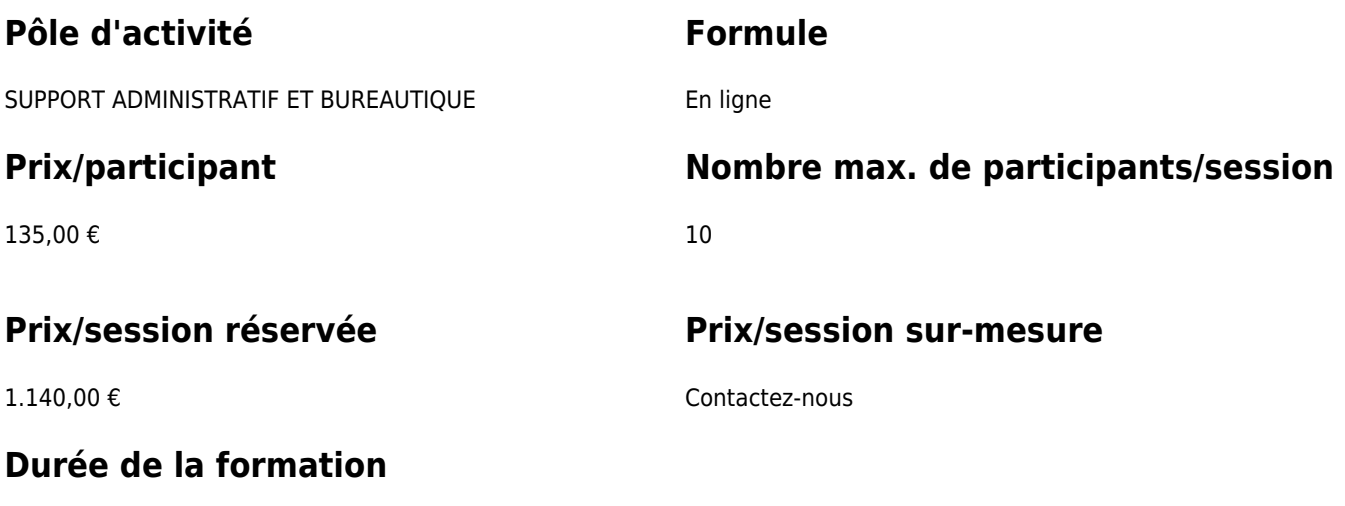

3 demi-jours (8h30 à 12h30)

# **Personne de contact**

Patrick GILET Gestionnaire de dossiers clients - Gestionnaire IT

pgilet@erap-gsob.brussels

# **Détail de la formation**

## **Objectifs**

L'objectif de la formation est d'approfondir les connaissances des participants quant à l'utilisation du logiciel Word, et ce afin de réaliser/organiser leurs activités de manière plus efficace et/ou gagner du temps.

## **Public cible**

La formation est accessible aux agents en fonction dans les administrations communales, les

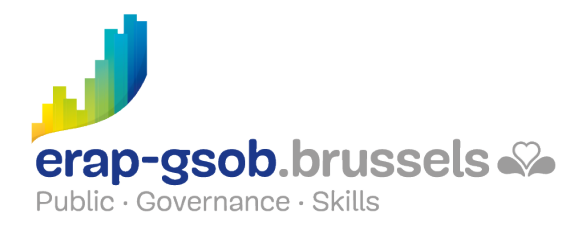

CPAS, les zones de police, et les organismes régionaux et para-régionaux de la Région de Bruxelles-capitale, ainsi qu'aux membres des cabinets ministériels de la RBC.

Plus spécifiquement, la formation est destinée aux participants qui veulent développer leurs connaissances du logiciel Word.

## **Méthodes pédagogiques**

Les méthodes pédagogiques mobilisées s'appuieront sur les éléments suivants :

- Des apports théoriques ;
- Des exercices concrets et diversifiés, adaptés au niveau et aux besoins des participants ;
- Des applications ou mises en situation inspirées de la réalité de terrain ;
- Des exercices portant sur une fonctionnalité précise du logiciel et des exercices globaux ;
- Des espaces de questions-réponses ;
- La distribution d'un support didactique complet.

## **Contenu**

### **Prise de contact et découverte du logiciel**

- Présentation de l'interface Word
- Insérer et supprimer du texte
	- o Remplacer ou écraser un texte existant
	- Annuler la dernière opération effectuée
	- o Insérer des sauts de ligne, de paragraphe
- Insérer des caractères spéciaux
- Gérer les documents
	- Enregistrer et enregistrer sous
	- Fermer
	- Récupérer un document existant
	- Depuis Word, envoyer son document par e-mail
- Les corrections orthographiques et grammaticales
	- Corriger au cours de la frappe
	- Corriger après la saisie du texte
	- o Dictionnaire des synonymes
	- Exercices

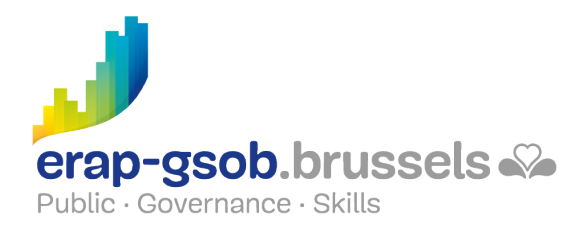

### **Déplacer et structurer son document**

- Se déplacer et sélectionner dans un document
- La mise en forme des caractères
	- Les majuscules et minuscules
	- Supprimer la mise en forme des caractères
	- Reproduire une mise en forme
	- Ajouter des bordures et une trame au texte
- Exercice Mise en Forme des caractères (différentes versions sont disponibles suivant le niveau des participants)

#### **Comprendre la notion de paragraphe et les mises en forme de celui-ci**

- Exercice de rappel
- La mise en forme des paragraphes
	- Aligner les paragraphes
	- Définir les retraits de paragraphe
	- o Supprimer la mise en forme des paragraphes
	- Reproduire la mise en forme
- Exercice Mise en Forme de paragraphe (différentes versions sont disponibles suivant le niveau des participants)

#### **Suite de la notion de paragraphe et réalisation de lettres professionnelles**

- Les tabulations
	- Quels résultats obtenir grâce aux tabulations ?
	- Utiliser la touche tabulation
	- Ajouter un taquet de tabulation
	- o Créer des points de suite
- Exercice tabulations
- Exercice de mise en forme (si le niveau des participants le permet)
- Créer des listes
	- o Créer une liste à puces
	- Utiliser la numérotation automatique
- Exercice « puces simples »
- Exercice complexe

#### **Créer des documents de plusieurs pages et y intégrer des images, des données Excel**

- Questions/réponses
- Exercice de rappel
- Mettre un document en page
	- Format de document
	- Orientation
	- Définir des marges
	- o Insérer un saut de page
	- o Créer un en-tête et un pied de page

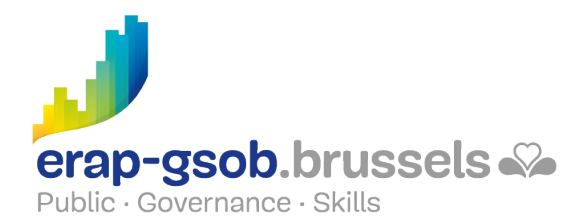

- Exercice Format de page
- Les objets
	- o Insérer une image et une image clipArt
	- Modifier l'habillage de l'objet
	- Copier et déplacer un objet
	- o Insérer un graphique Excel
- Exercice « Degas » (images)
- Rechercher et remplacer du texte

### **Comprendre l'intérêt des tableaux dans la présentation d'information. Découvrir les options d'impression d'un document**

- **.** Les tableaux
	- Créer un tableau
	- Ajout et suppression de lignes ou colonnes
	- Fusionner des cellules
	- Mettre en forme son tableau
- Les colonnes
	- Diviser un texte en colonnes
	- o Insérer un saut de colonnes
	- Créer une ligne séparatrice
- Exercice création de lettre avec logo, tableau, liste à puces,... (différentes versions sont disponibles suivant le niveau des participants)
- Imprimer un document
	- Comprendre la boite de dialogue « imprimer »
	- L'aperçu avant impression
	- Imprimer en PDF
- Exercices récapitulatifs et vérification des acquis
- Questions/réponses

## **Disponibilité au catalogue**

Disponibilité (sous réserve d'inscriptions suffisantes) et conditions garanties jusqu'au 02 novembre 2024.